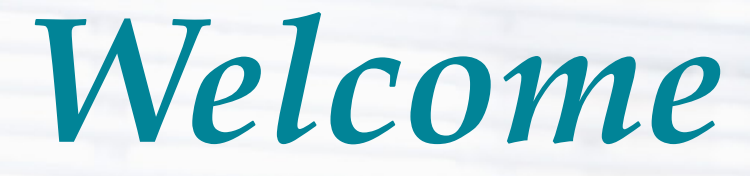

*to the Unemployment Benefits Services Tutorial*

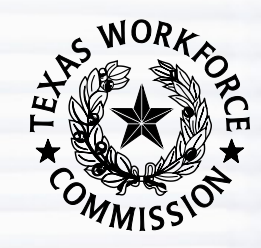

# *Electronic Correspondence for Claimants*

### *What Electronic Correspondence Does*

Electronic Correspondence (EC) allows you to access unemployment benefits correspondence electronically on a secure, online mailbox, such as:

- time-sensitive determinations
- unemployment benefits claim information
- instructional materials

## *How Electronic Correspondence Works*

You can receive EC documents electronically, delivered to a secure inbox on your Unemployment Benefits Services (UBS) account at ui.texasworkforce.org

OR

TWC can mail your documents by the U.S. postal service.

If you select Electronic Correspondence:

• you can view your unemployment benefits correspondence directly from the online inbox.

After you opt in:

- we send an email to notify you when we send new correspondence to your inbox.
- you can view, print, and save your claim correspondence.

To sign up, you must provide a valid email address, and agree to TWC's EC Terms and Conditions.

### *How Electronic Correspondence Works ...*

Electronic Correspondence allows you to receive most, but not all, of your unemployment notices and forms electronically in a secure, online mailbox.

#### **Documents Included**

- benefits information packet
- work search notification
- payment request filing instructions
- most benefits forms and notices
- statements and determinations

#### **Documents Not Included**

- appeals correspondence, including hearing notices or appeals decisions
- Workforce Solutions correspondence
- information about applying for benefits under special programs, such as Trade Adjustment Assistance

**Note:** You are responsible for regularly checking your online inbox, regardless of whether you receive an email notifying you of new mail.

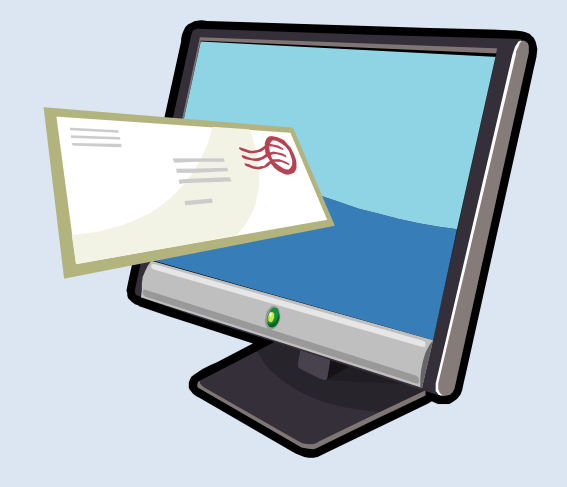

### *Getting Started*

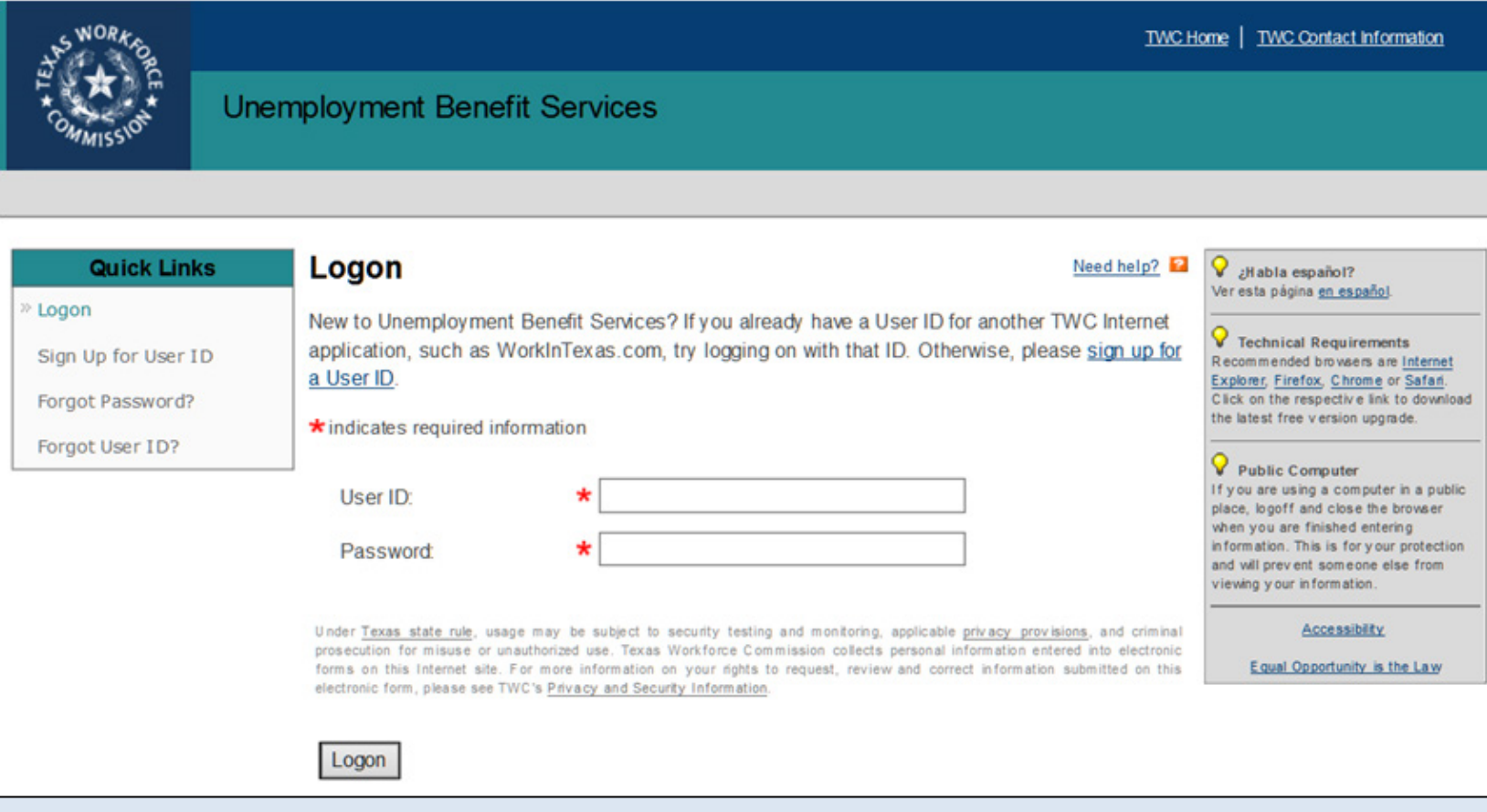

First, log on to UBS, or set up a User

ID and password.

*Ways to Sign Up*

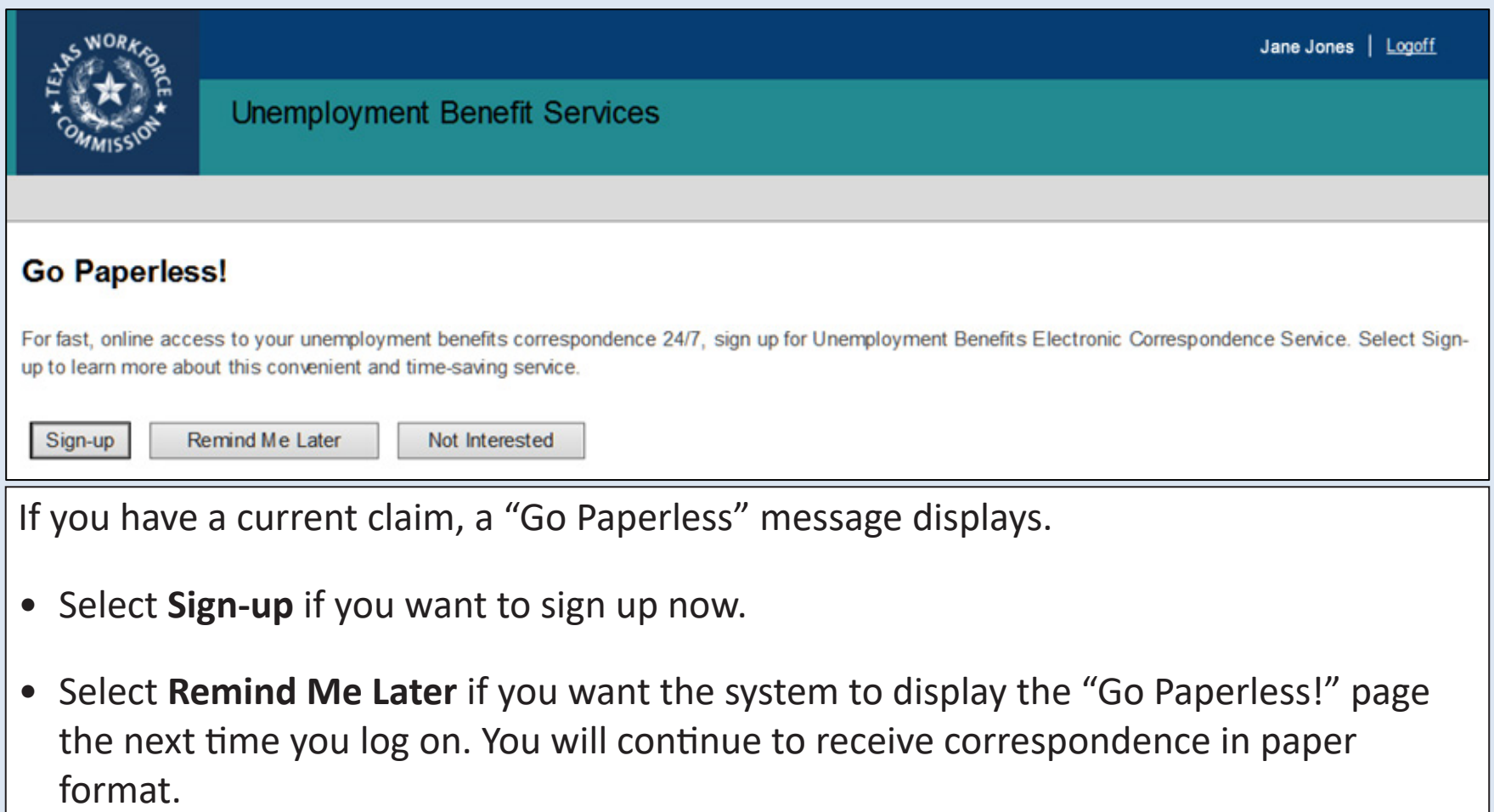

• Select **Not Interested** if you are not interested in electronic correspondence. You will continue to receive correspondence in paper format. If you change your mind, you can still sign up by selecting the "Sign-up" option from the Quick Links.

### *Ways to Sign Up ...*

If you don't sign up from the "Go Paperless" message, you can still sign up from the **My Home** screen by selecting **Electronic Correspondence Sign-up** from the Quick Links menu.

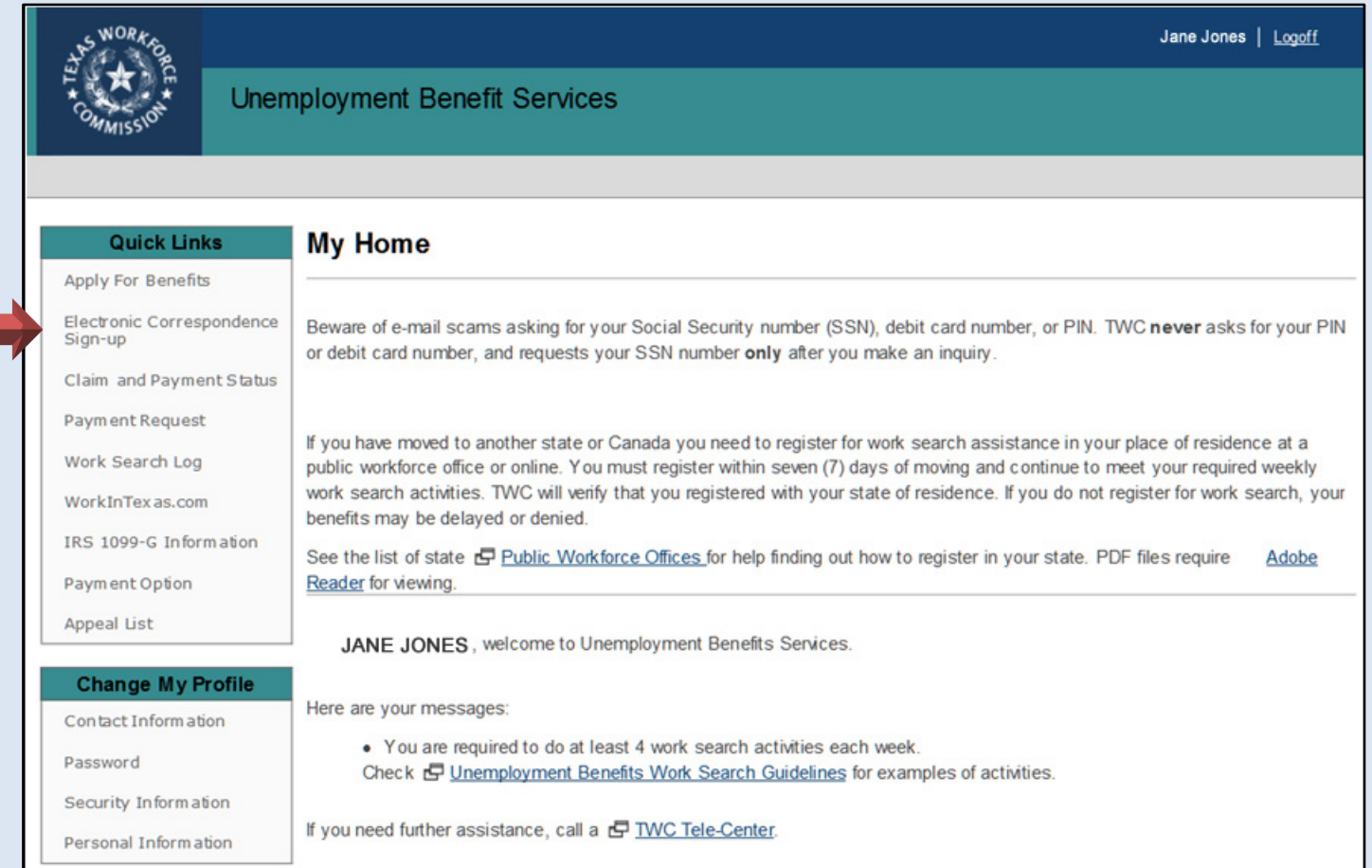

8

*Sign-Up for EC*

To sign up, you must:

- Read, acknowledge, and agree to the Electronic Correspondence Service Terms and Agreement
- Provide a valid email address
- Confirm your email address
- Select **Submit**

You are not finished until you confirm your email!

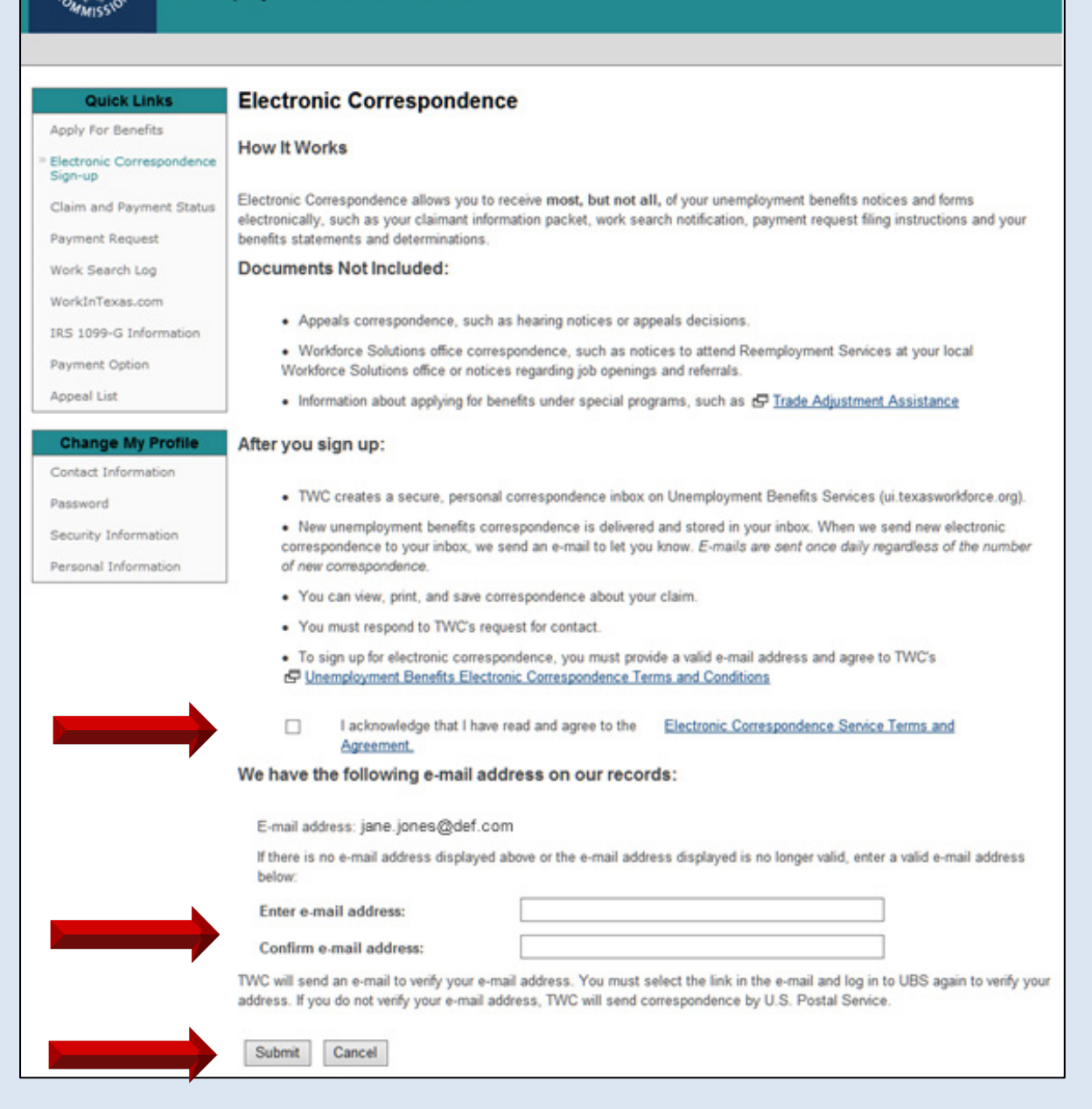

**Unemployment Benefit Services** 

Jane Jones | Legatt

## *Electronic Correspondence Next Steps*

Once you select submit:

- UBS displays the Electronic Correspondence Next Steps page.
- Select the Logout link to exit UBS. **You must log out of UBS for your submission to take effect**.
- Check your email for a message from UBS. Select the link in the message to confirm your email address.
- The link will launch a new UBS login screen. Log back into UBS.
- After logging in, UBS will display the Electronic Correspondence confirmation screen.
- You will receive an email confirming that you have registered for electronic correspondence from TWC.

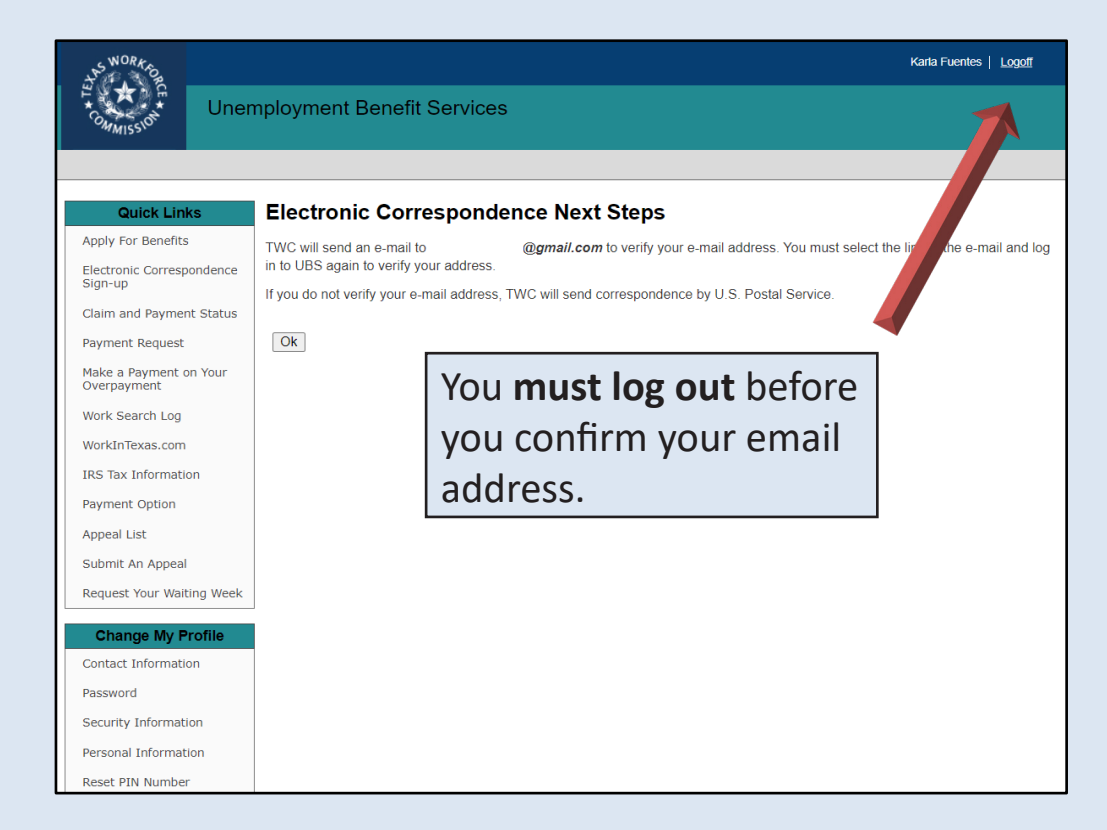

After you have confirmed your email address, your documents will be available in your electronic correspondence inbox immediately.

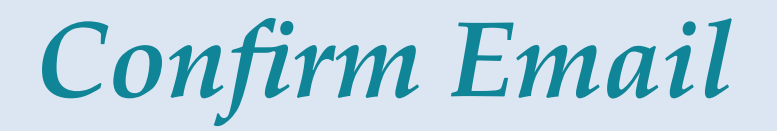

TWC will send an email to verify your address.

- You MUST select the link in the email and log in to UBS again to verify your address.
- If you do not verify your email address, TWC will continue to send correspondence by the U.S. Postal Service.

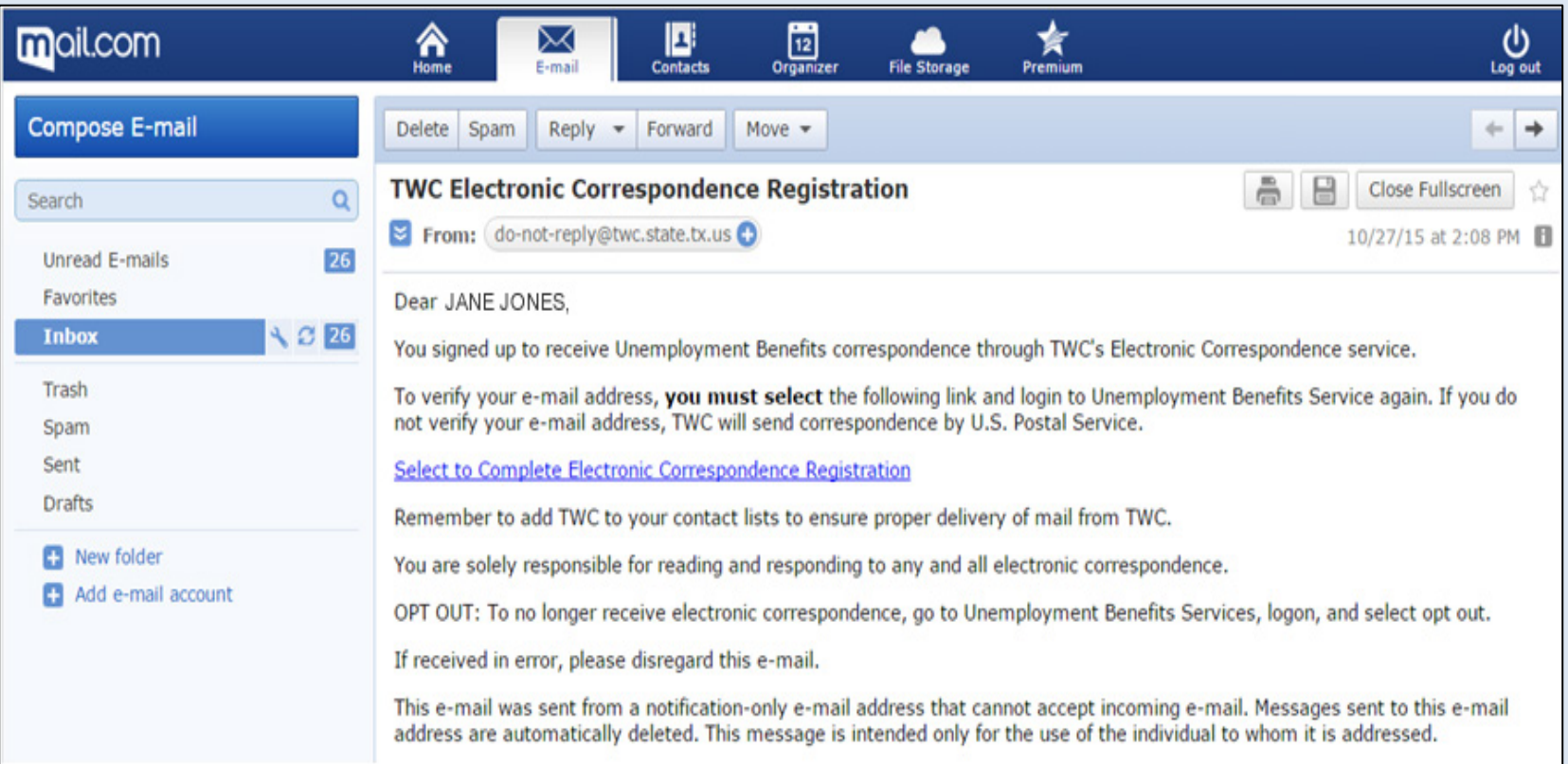

*Technical Support*

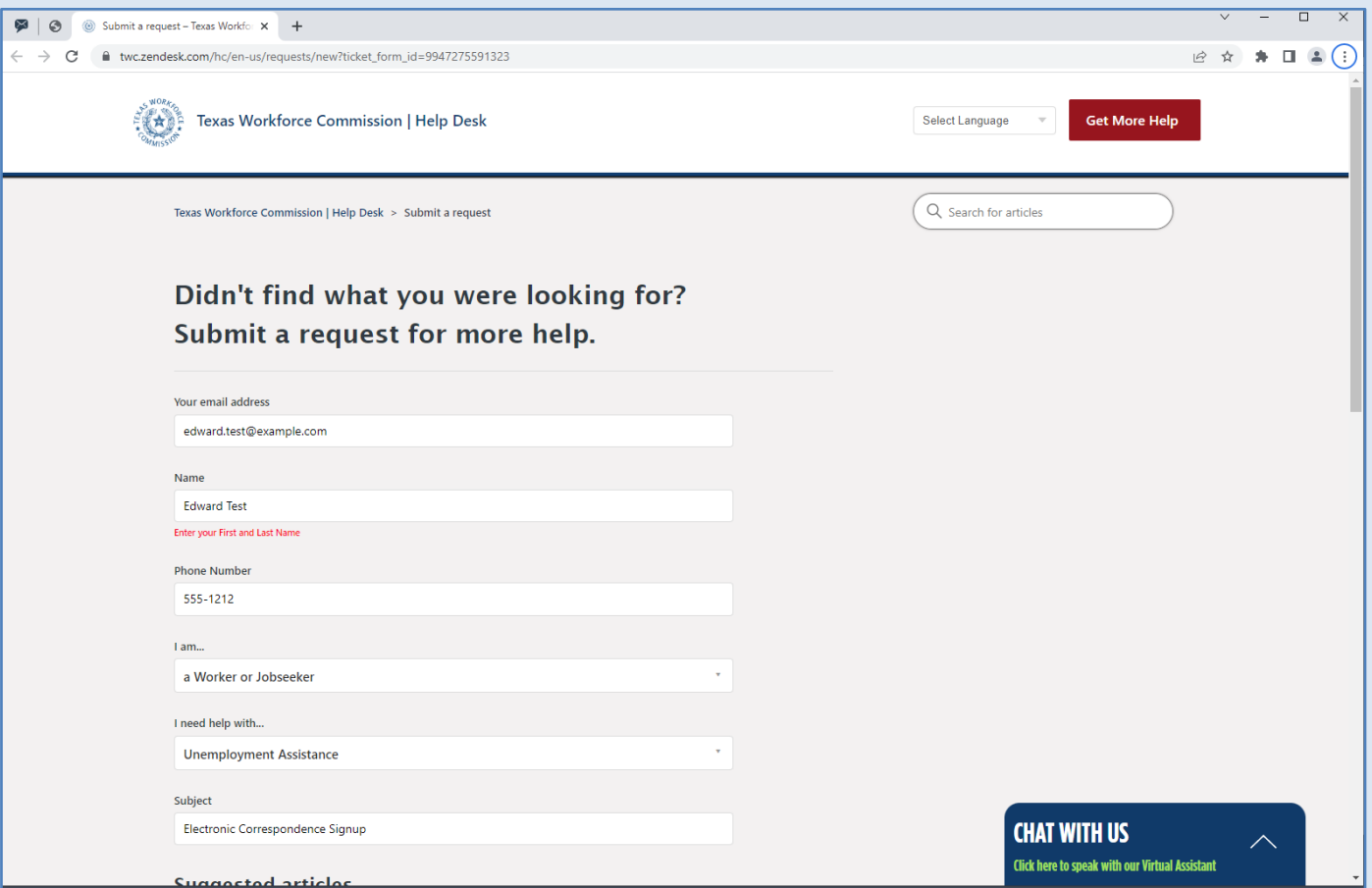

If you have a problem signing up for Electronic Correspondence:

- Fill out a [TWC Help Desk ticket](https://twc.zendesk.com/hc/en-us/requests/new?ticket_form_id=9947275591323) or
- Call 800-939-6631 to report your issue

### *Electronic Correspondence Inbox*

Once you have successfully signed up AND confirmed your email address, TWC will send electronic correspondence to your Correspondence Inbox.

Select the **Correspondence Inbox** from the Quick Links menu to view the inbox.

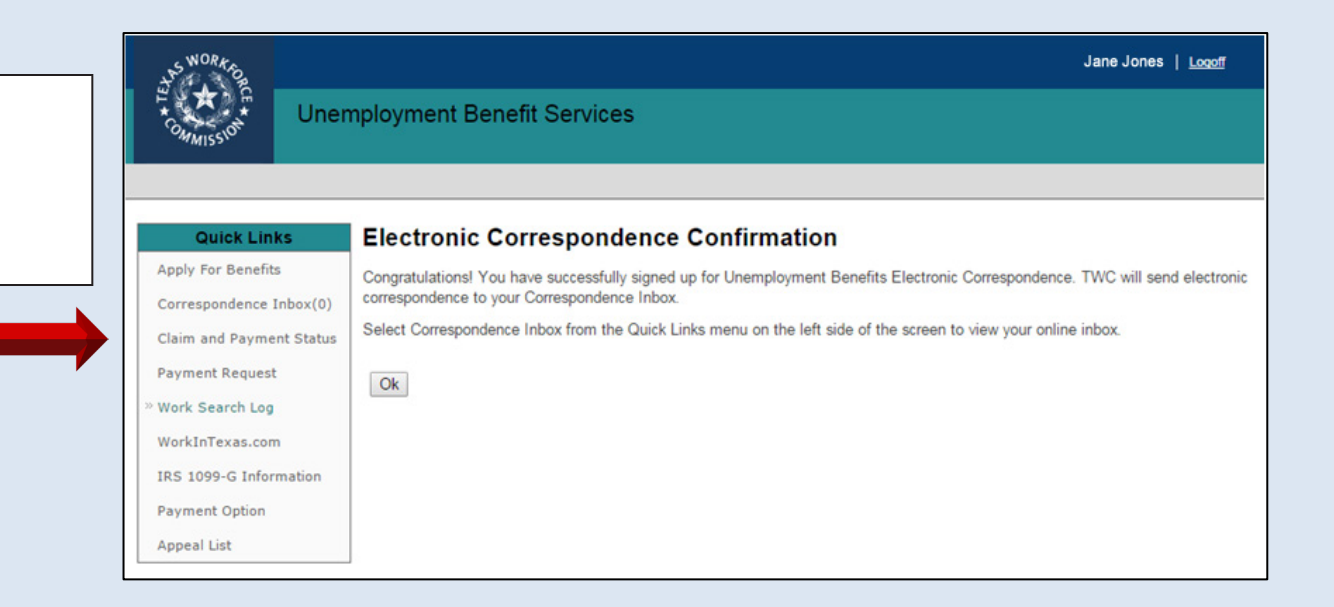

The inbox shows the document name, date mailed, date opened, and provides an option to view the document as a Portable Document Format (.pdf) or accessible document.

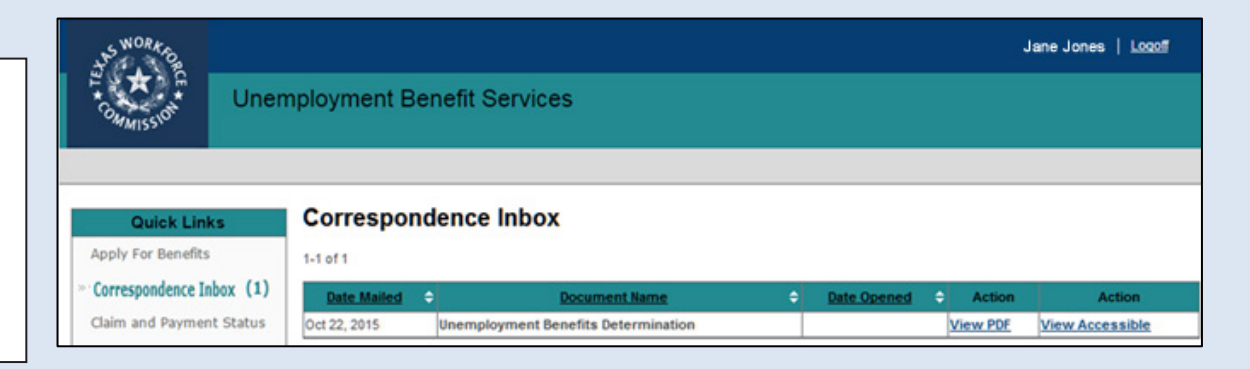

## *Correspondence Inbox Appeal Link*

This link appears when TWC delivers any document with a decision that can be appealed to your online mailbox, such as a Determination on Payment of Unemployment Benefits, or a Statement of Wages and Potential Benefit Amounts, and allows you to more easily submit an appeal.

Selecting the Appeal link takes you to the [Notice of Unemployment Benefits Appeal](https://apps.twc.state.tx.us/UBS/appealsContactUs.do) submission page. You can complete and submit your appeal information online. Your appeal submission is not complete until you select "Submit" and wait for your appeal confirmation number.

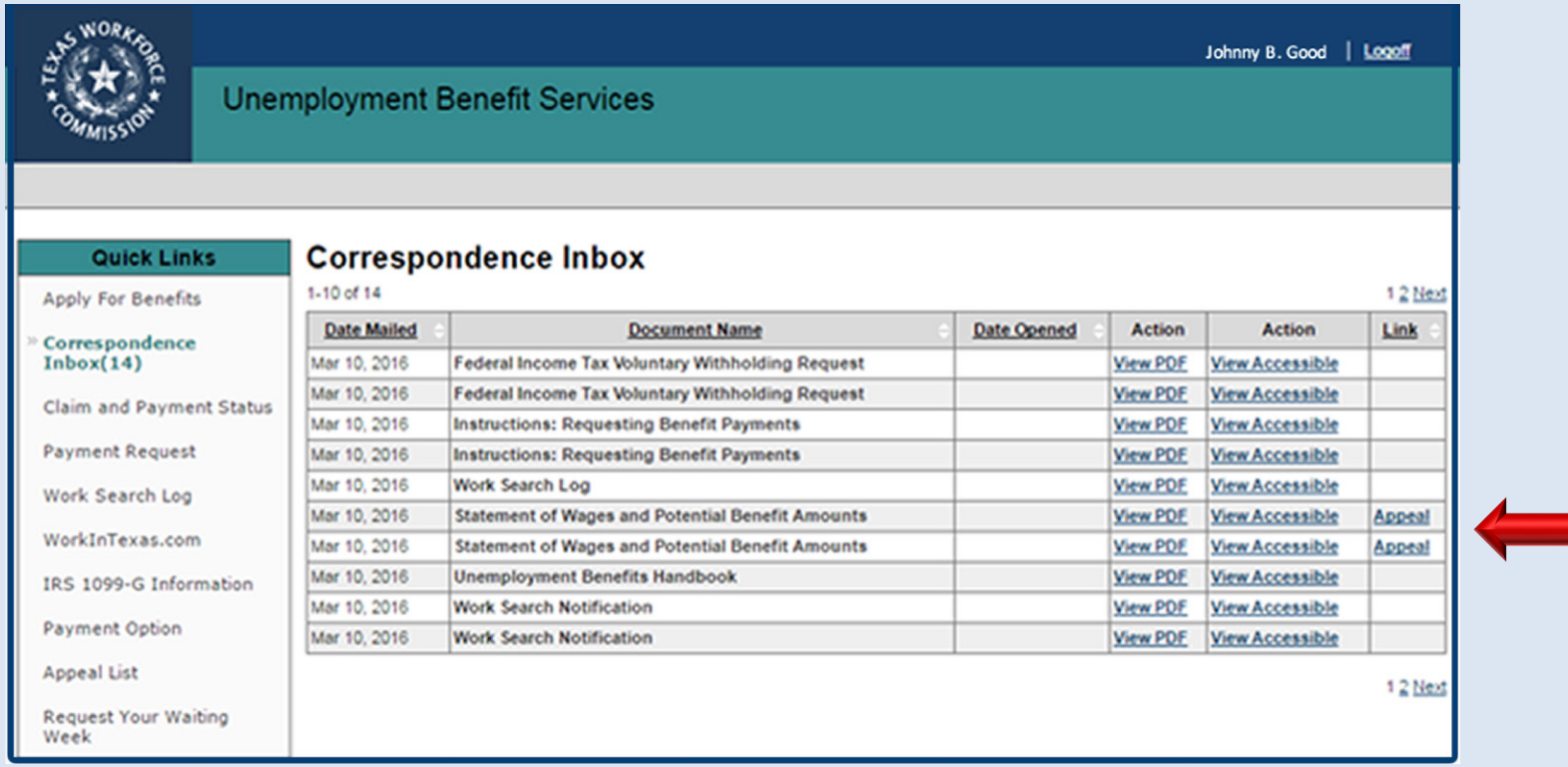

# *Opt Out of Electronic Correspondence*

You may opt out at any time. To opt out, log in to Unemployment Benefits Services and select "opt out" under Change My Profile.

If you opt out:

- TWC mails your new correspondence through the U.S. Postal Service beginning the next business day.
- You have 21 days to view, print, or save documents you may need.
- You receive an Opt Out Confirmation screen and select **OK**.

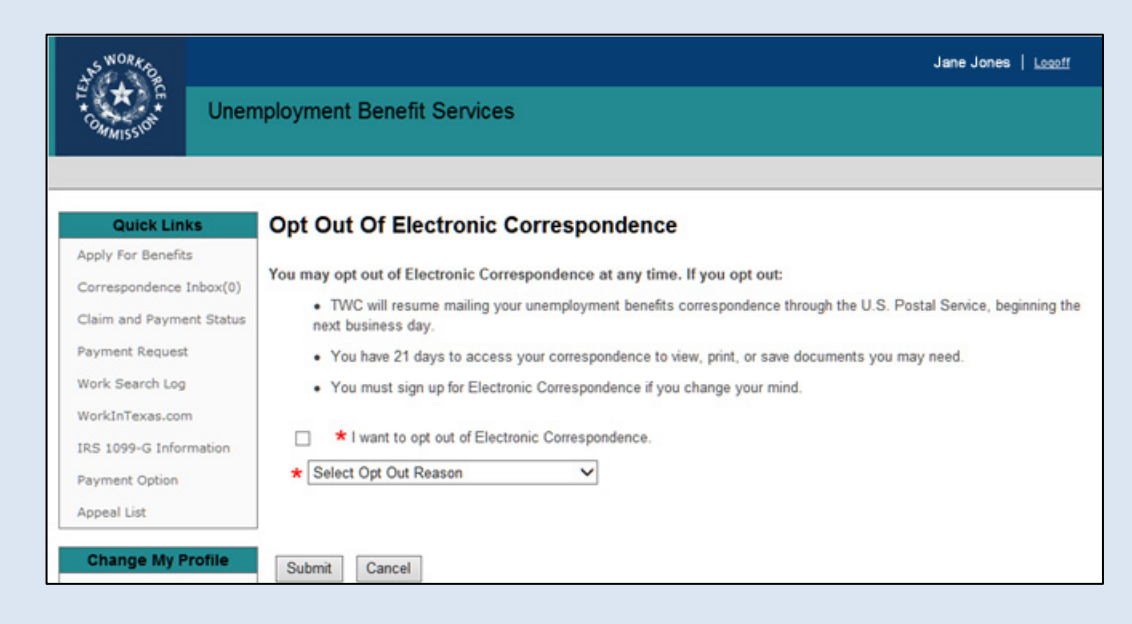

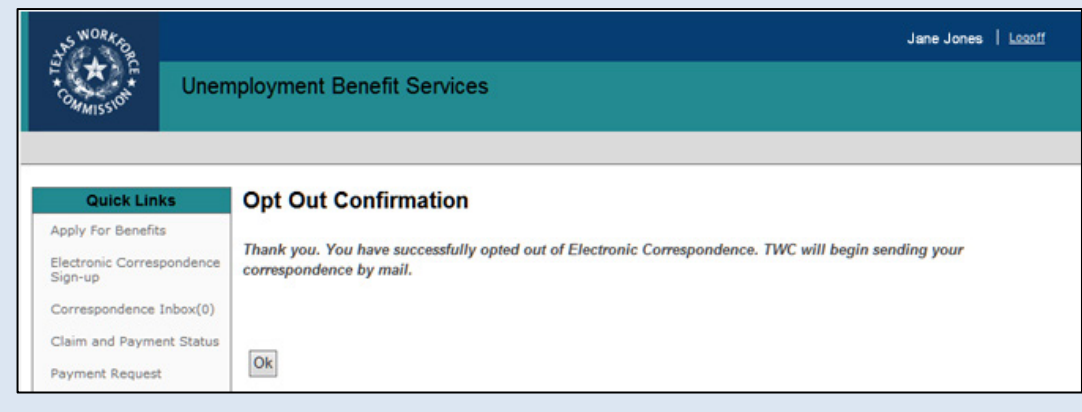

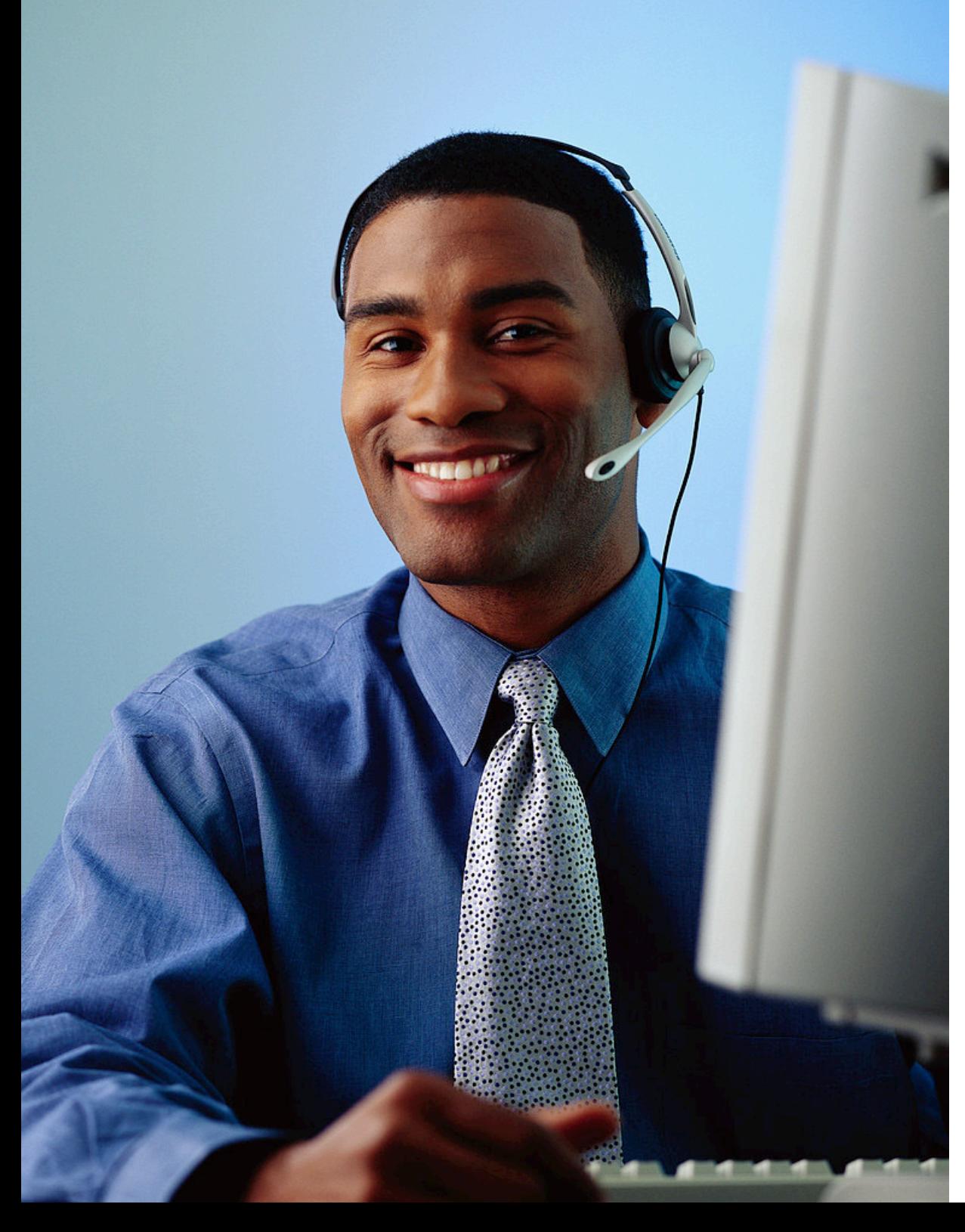

### *Still Need Help?*

Call the TWC Tele-Center at 800-939-6631 to speak with one of our customer service representatives.